# **Programes d'autor: el Clic**

En aquest bloc s'exposa un model de treball de determinades sessions del programa Clic a l'àrea de llengua. També hi ha l'exemple d'una activitat elaborada per una professora a partir de les activitats treballades a l'ordinador.

# **Objectius i activitats**

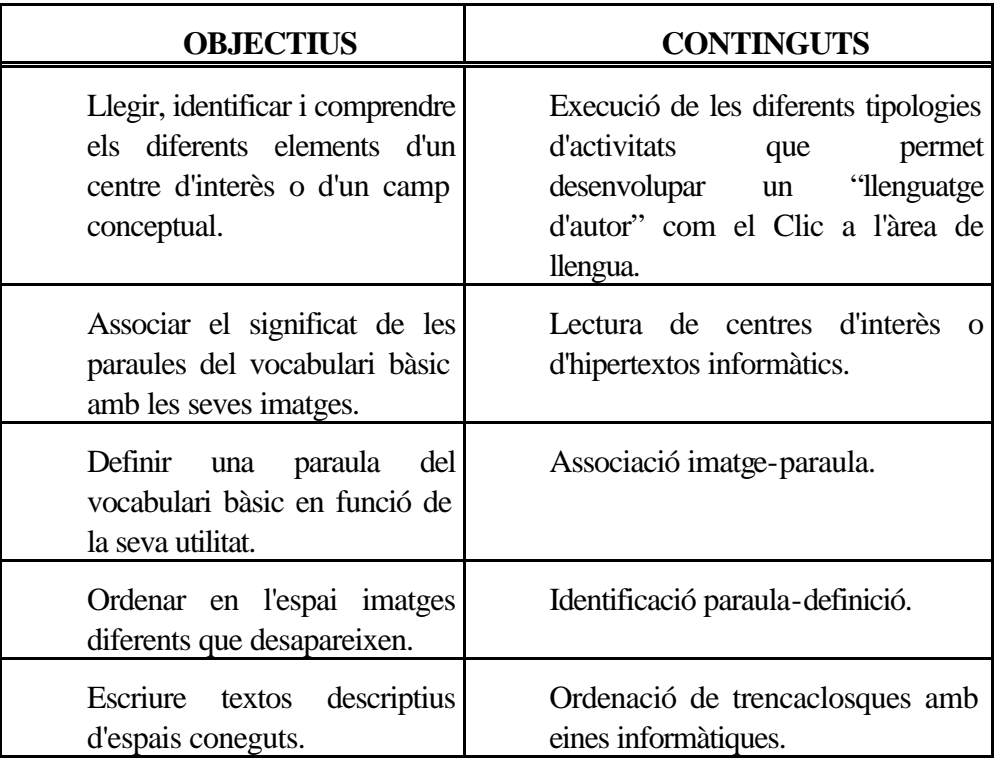

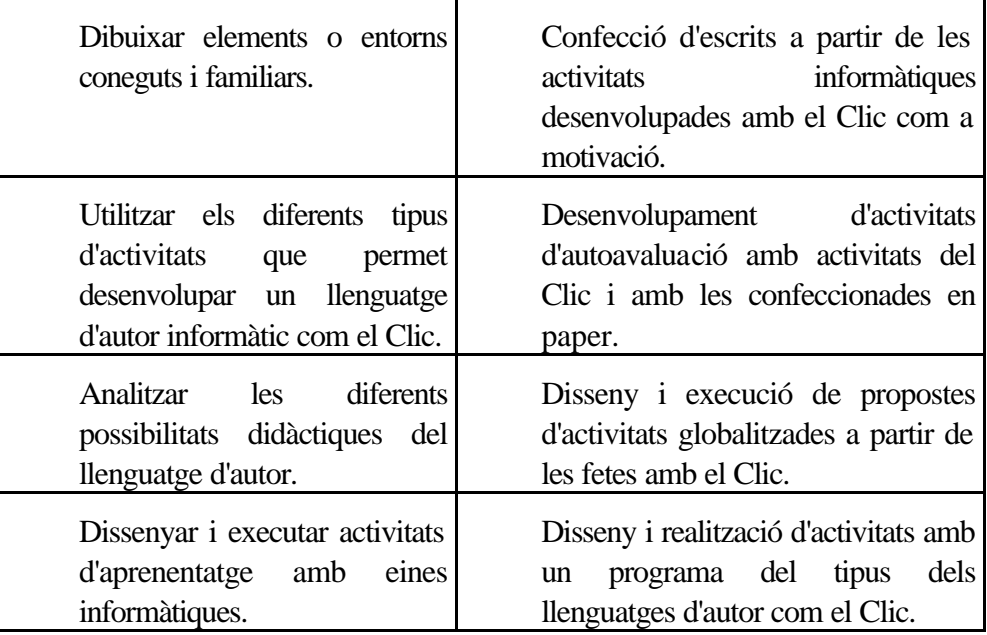

# **Proposta de treball**

L'objectiu de la sessió és comprovar el procés de treball amb les diferents tipologies d'activitats que permet el programa Clic, veure les implicacions del currículum de llengua que es poden desenvolupar amb l'ajut d'aquest programa i elaborar material complementari.

# **Un treball de vocabulari i expressió**

#### **Proposta**

Executeu el paquet d'activitats CUINA del programa Clic.

Per tal de poder desenvolupar les diferents activitats d'aquest paquet cal que l'ordinador disposi de placa de so. En cas contrari, cal executar el paquet d'activitats CUINA1 d'Electra. La decisió òptima és la d'executar la sessió CUINA del programa Clic.

Al llarg de les diferents activitats del paquet d'activitats heu de completar els diferents tipus d'activitats que tenen com a objectiu l'adquisició i/o el repàs del vocabulari bàsic dels estris i tasques que es necessiten a la cuina.

Quan hagueu acabat de "jugar" amb les sessions, us proposem que completeu les activitats del quadernet que s'adjunta a l'apartat **Quadernet d'activitats** corresponent d'aquesta sessió. A l'hora de realitzar les activitats del dossier, podeu servir-vos de les mateixes activitats treballades del Clic i dels diccionaris.

**Qüestió**: quan heu executat les diferents activitats del vocabulari de l'activitat CUINA amb el Clic, heu estat pendents, sobretot, d'acabar ràpidament la feina o, pel contrari, hi heu posat l'atenció suficient per aprendre i veure com estaven dissenyades didàcticament?

Es podria plantejar el següent debat: a les activitats informàtiques, en general, es fomenta més el que la feina s'acabi ràpidament o que s'aconsegueixi algun aprenentatge? Quins condicionaments ambientals, de treball, hi hauria d'haver? Quines feines haurien de fer els alumnes abans, després i durant les activitats del Clic?

Malgrat que no hi ha una correspondència exacta entre les activitats desenvolupades amb el programa Electra i el Clic, es poden aprofitar part de les orientacions de les activitats CUINA d'Electra.

A l'apartat "Orientacions didàctiques sobre les activitats CUINA" hi podeu trobar un exemple d'ambientació, d'organització de grups, de treball, de diàleg i de material per aportar a les activitats dels alumnes. Es proposa un breu comentari general, per part del professor, del material contingut aquest apartat.

## **Projecte**

Els alumnes assistents al curs hauran de triar una de les sessions ja existents en el programa Clic o Electra i fer un *quadernet* semblant al que es proposa a l'apartat "Quadernet d'activitats" d'aquest document. És convenient que el treball es faci per grups, per cicles o per nivells educatius, i que aquests grups es posin d'acord en les sessions per tal de no repetir-les. Els dossiers elaborats s'intercanviaran entre tots els assistents.

És molt important o imprescindible realitzar el *quadernet* amb Write o Ami Pro, fent especial menció a la incorporació de les imatges.

\*\*\* Les activitats que hauran de fer els alumnes de les escoles seran realitzades, emplenades o contestades en suport informàtic, i posteriorment impreses en paper.

# **Quadernet d'activitats**

La cuina

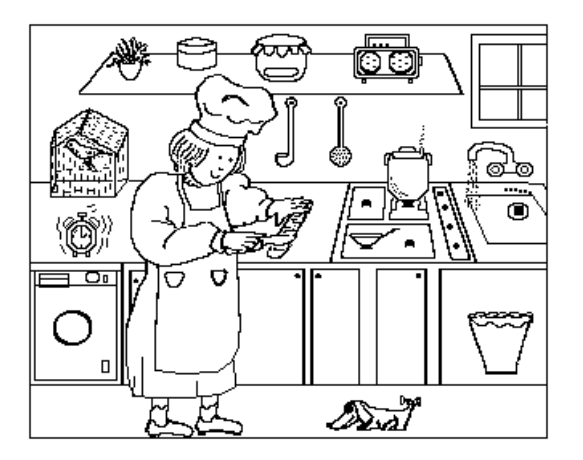

Nom de l'alumne:

Escola:<br>Localitat:

**Encercla amb una rodona els elements del dibuix que tenen so, segons l'activitat del programa Clic. Posa el nom dels elements del dibuix que coneguis.**

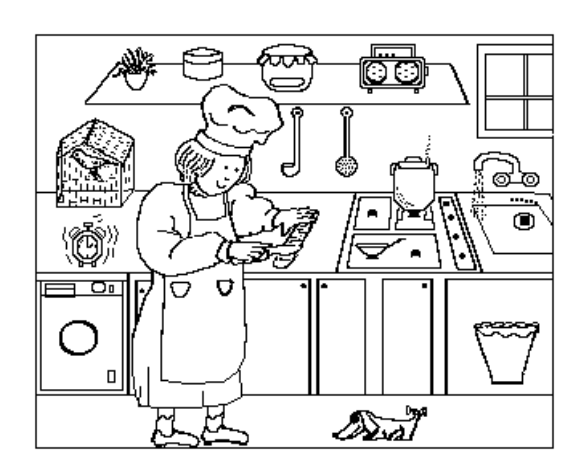

**Dibuixa la cuina de casa teva:**

**Escriu la descripció de la cuina de casa teva. Utilitza el programa Quadern i el verificador ortogràfic Adhoc.**

## **Estris de cuina**

Posa-hi els noms:

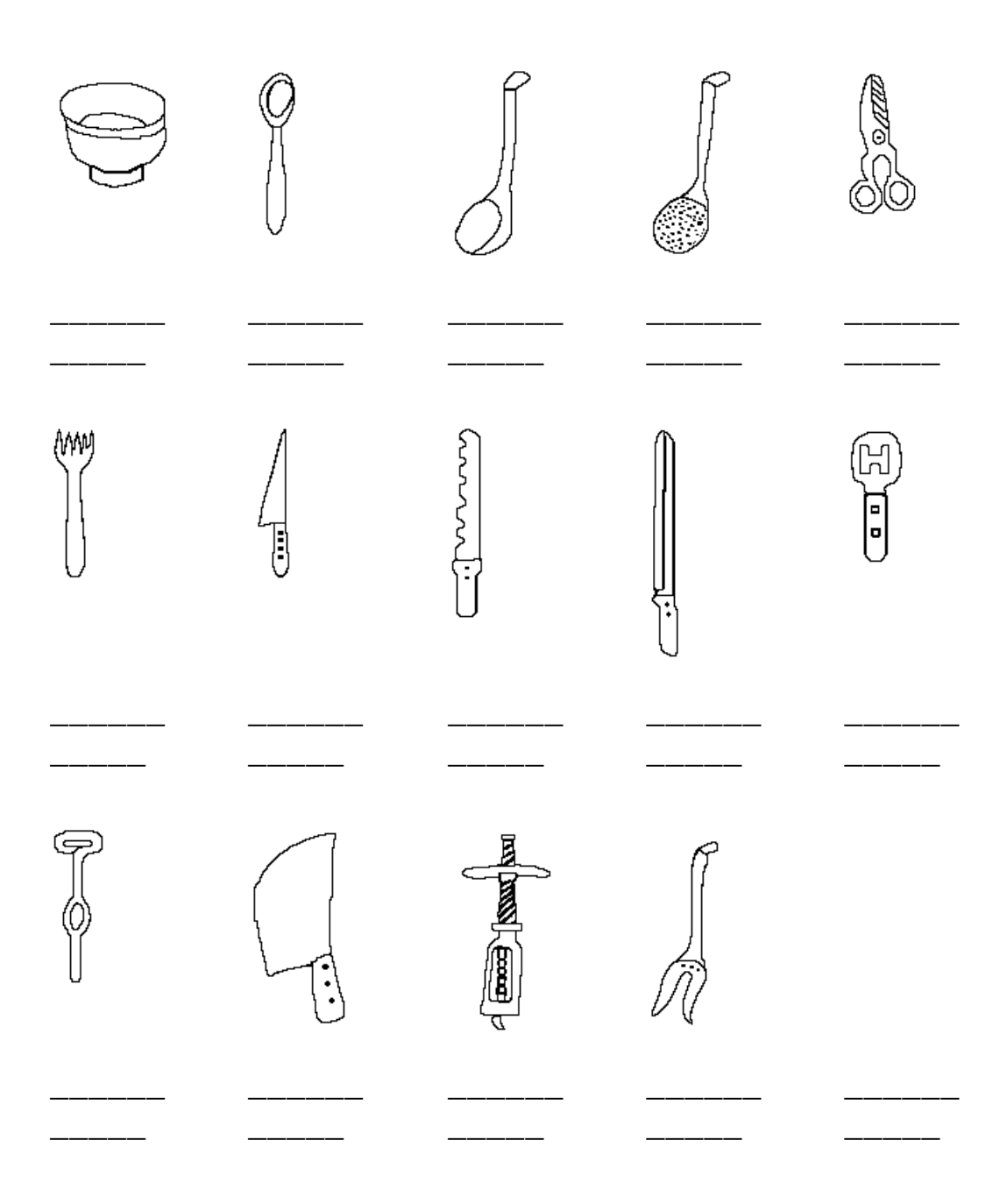

## **Definicions de paraules**

Ordre: què és, com és, material amb el qual està fet, per a què serveix.

**Got**: és un recipient de vidre, plàstic o metall, que serveix per beure llet, aigua o qualsevol altre líquid.

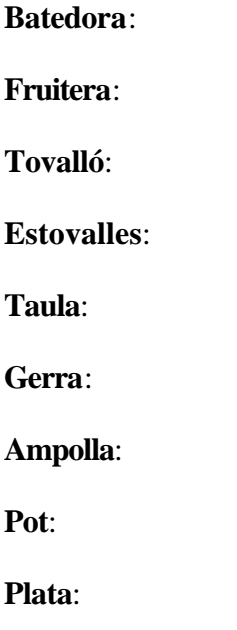

**Drap de cuina**:

# **Per a què serveixen?**

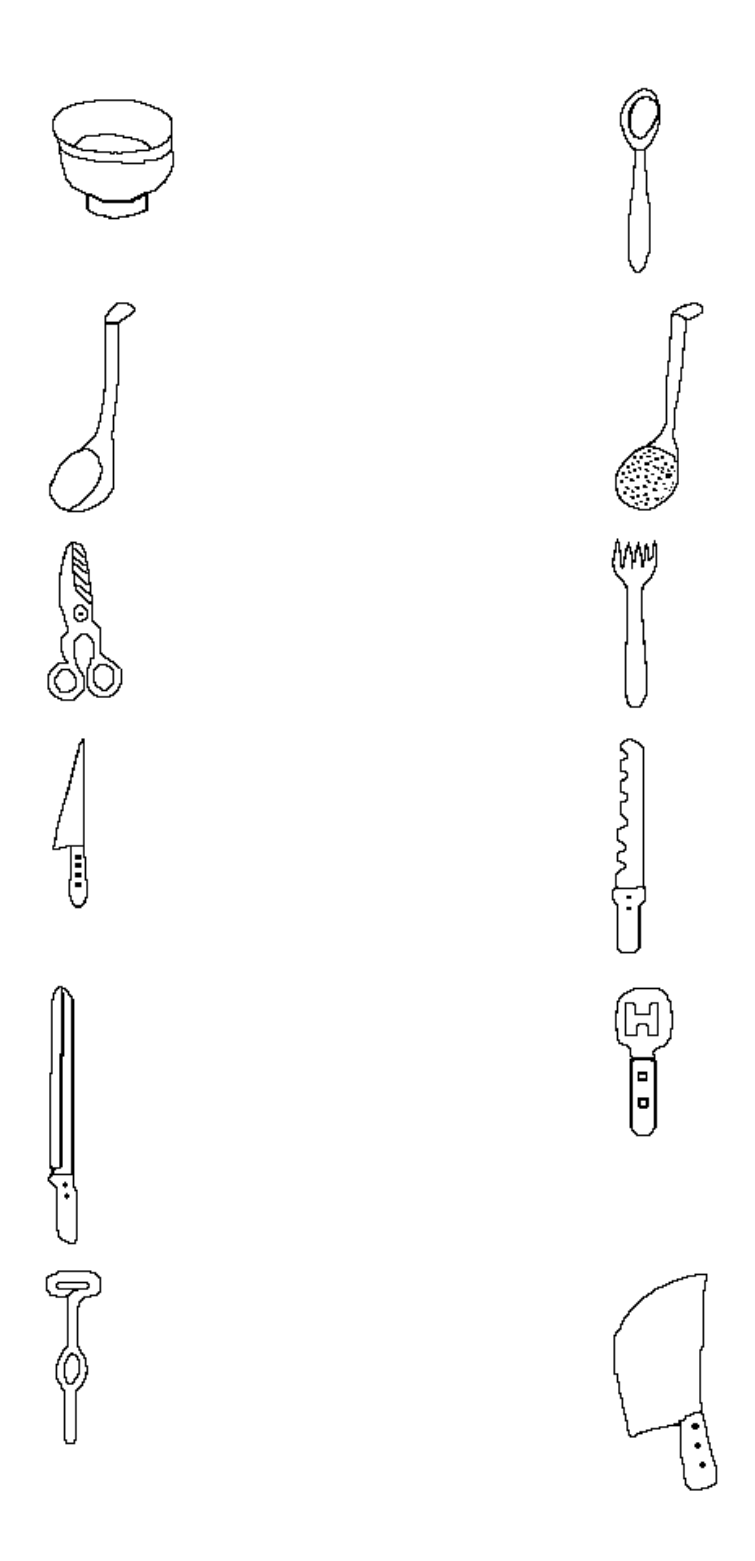

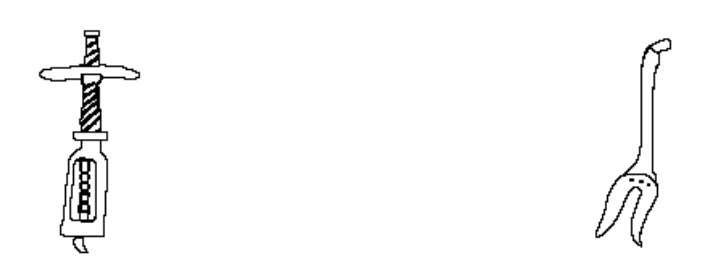

## **Verbs: Accions que es fan a la cuina**

Escriu una frase amb cadascun:

**Rentar:**

**Eixugar:**

**Barrejar:**

**Abocar:**

**Obrir:**

**Afegir:**

**Ratllar:**

**Tirar:**

**Pelar:**

**Bullir:**

**Triturar:**

**Tallar:**

**Remenar:**

**Netejar:**

**Pesar:**

**Encendre:**

**Batre:**

## **Recepta de cuina inventada**

Nom de la recepta:

Ingredients:

Estris que farem servir:

Com es fa (explicat per ordre):

#### **Recepta de cuina de casa**

Nom de la recepta:

Ingredients:

Estris que farem servir:

Com es fa (explicat per ordre):

# **Orientacions didàctiques sobre les activitats CUINA**

#### **Introducció**

Dins de les possibilitats que ens ofereix el programa Clic i la tipologia de les seves activitats, hem intentat desenvolupar unes activitats que ajudin en la motivació de la tasca de l'expressió oral i escrita a l'escola.

Les activitats "Cuina", del paquet CUINA.PAC del programa Clic i del Quadernet, pretenen ser un recurs per treballar el vocabulari dels estris, de les parts i dels components d'una cuina. Podem dir que l'entorn motivador d'aquestes activitats és la cuina.

D'una banda, tenim les activitats informàtiques com a part fonamental d'aquest treball; de l'altra, tenim les propostes d'activitats d'expressió oral i escrita recopilades en el Quadernet.

## **Àrea de Llengua. Expressió oral. Proposta d'activitats d'aprenentatge**

En el nostre cas, l'objectiu fonamental és que el/la nen/nena "parli" i/o "llegeixi", segons el seu cas.

Normalment, quan parlem no ho fem sols, sinó que parlem perquè un altre ens escolta i/o parla.

Per aquestes raons, proposem que les activitats informàtiques que presentem es facin per grups de dues persones, per exemple.

Una altra proposta d'activitat oral pot ser:

- Explicar als companys de classe una recepta de cuina inventada, amb els ingredients, els estris i l'ordre d'execució.
- Explicar als companys de classe com és la cuina de casa seva.

## **Àrea de Llengua. Expressió escrita. Proposta d'activitats d'aprenentatge**

En aquest cas, ens proposem que el/la nen/nena pugui escriure.

Per escriure, adjuntem un seguit d'activitats, en les quals el/la nen/nena ha d'agafar el llapis i escriure el nom de l'estri que té dibuixat al costat, escriure una frase explicant per a què serveix aquest estri, escriure una recepta de cuina inventada, fer una descripció escrita de la cuina de casa seva... i totes aquelles activitats que puguem imaginar i/o que els nens vulguin escriure.

La correcció, paraula delicada, d'aquestes activitats la pot fer l'infant mateix, o el grup si s'ha fet també en grup, tornant a passar per les activitats informàtiques CUINA.PAC que calgui i que el mateix infant consideri adient pel seu cas.

## **Àrea d'Educació artística. Visual i plàstica. Proposta d'activitats d'aprenentatge**

- Acolorir alguns dels dibuixos que surten a les activitats amb suport informàtic, el dibuix d'un estri, de la cuina,...
- Dibuixar una taula parada, la cuina de casa seva...

**Nota:** aquestes activitats es poden fer amb llapis i paper o amb un programa de disseny assistit per ordinador.

- Fer una cullera amb plastilina ...
- Cuinar un determinat plat de cuina, o la recepta inventada...

#### **Exemple d'orientacions metodològiques i aspectes organitzatius de les activitats Cuina del Clic.**

#### **Activitat: ESTRI1.ASS**

**Nivell: Cicle Inicial**

**Àrea de Llengua catalana**

#### **Descripció i comentaris:**

Aquesta és una activitat d'associació. El/la nen/nena ha de relacionar les icones dels estris amb els seus noms corresponents.

Recomanem que l'activitat es faci en grups de dos alumnes; per exemple, de manera que, a més de fer servir el nom dels estris a l'hora de buscar-los, pugui establir-se un diàleg entre els/les nens/nenes.

També recomanem que els infants diguin el nom dels estris a mida que els busquen, els trobin o no; per exemple:

"Aquí diu forquilla. Ara hem de trobar la forquilla de l'altra banda. On és la forquilla...?"

Aquest és un exemple d'algunes de les converses que es poden establir entre els alumnes.

**Activitat: MEMORI.PUZ Nivell: Cicle Inicial Àrea de Llengua catalana Descripció i comentaris:**

Aquesta activitat treballa la memòria, a curt termini, fent servir les icones dels estris de cuina seleccionats i ja treballats en activitats anteriors.

De manera similar al típic joc de "mèmoria", l'infant ha de descobrir una casella i relacionar la icona descoberta amb la corresponent de l'altre enreixat.

És recomanable que aquesta activitat es faci en grups de dos per tal d'afavorir el diàleg, on faran es servir expressions com les següents:

"On era el ganivet de pernil? En aquesta casella? Més amunt...? Aquí, aquí..., aquí és el cullerot..."

D'aquesta manera facilitarem l'expressió oral i la pronunciació del vocabulari bàsic que hem seleccionat.

# **Creació d'activitats amb el Clic**

#### **Introducció**

Per tal de completar la tasca començada amb el programa Clic, es proposa crear un paquet d'activitats. La proposta de treball consisteix a seguir els passos de creació d'una manera tutorial i guiada per part del professor. En acabar, els alumnes han de dissenyar i crear noves activitats agrupades en una sessió.

Aquesta explicació vol ser senzilla i oferir un exemple de com crear activitats elementals i no gaire complicades. És de suposar que, a partir d'aquí, l'usuari agafarà confiança i s'engrescarà a crear altres tipus d'activitats que la imaginació li suggerirà.

Aquesta explicació no pretén, de cap manera, substituir el document *Pràctiques amb Clic.*  Serà molt convenient disposar d'aquest document com a material de consulta.

## **La tipologia d'activitats del Clic**

Recopilant els tipus d'activitats que pot fer Clic podem referir les següents:

1. Activitats de trencaclosques

Trencaclosques d'intercanvi Trencaclosques doble Trencaclosques de forat Trencaclosques de memòria

2. Activitats d'associació

Associació normal

Assignació específica de relacions Identificació Modalitat d'exploració Pantalla d'informació Resposta escrita

- 3. Activitats de sopa de lletres
- 4. Activitats de mots encreuats

## **Creació d'una pantalla d'informació**

En primer lloc farem la pantalla informativa que presentarà el conjunt d'activitats.

Es tracta d'un fitxer de dibuix, PORTADA.BMP, que romandrà en pantalla durant el temps que determinem.

A l'hora de crear l'activitat cal clicar el menú **Fitxer**, l'opció **Nova Activitat**, **Associació**, **Tipus Pantalla d'informació**.

#### **Informàtica i llengües a l'ensenyament primari**

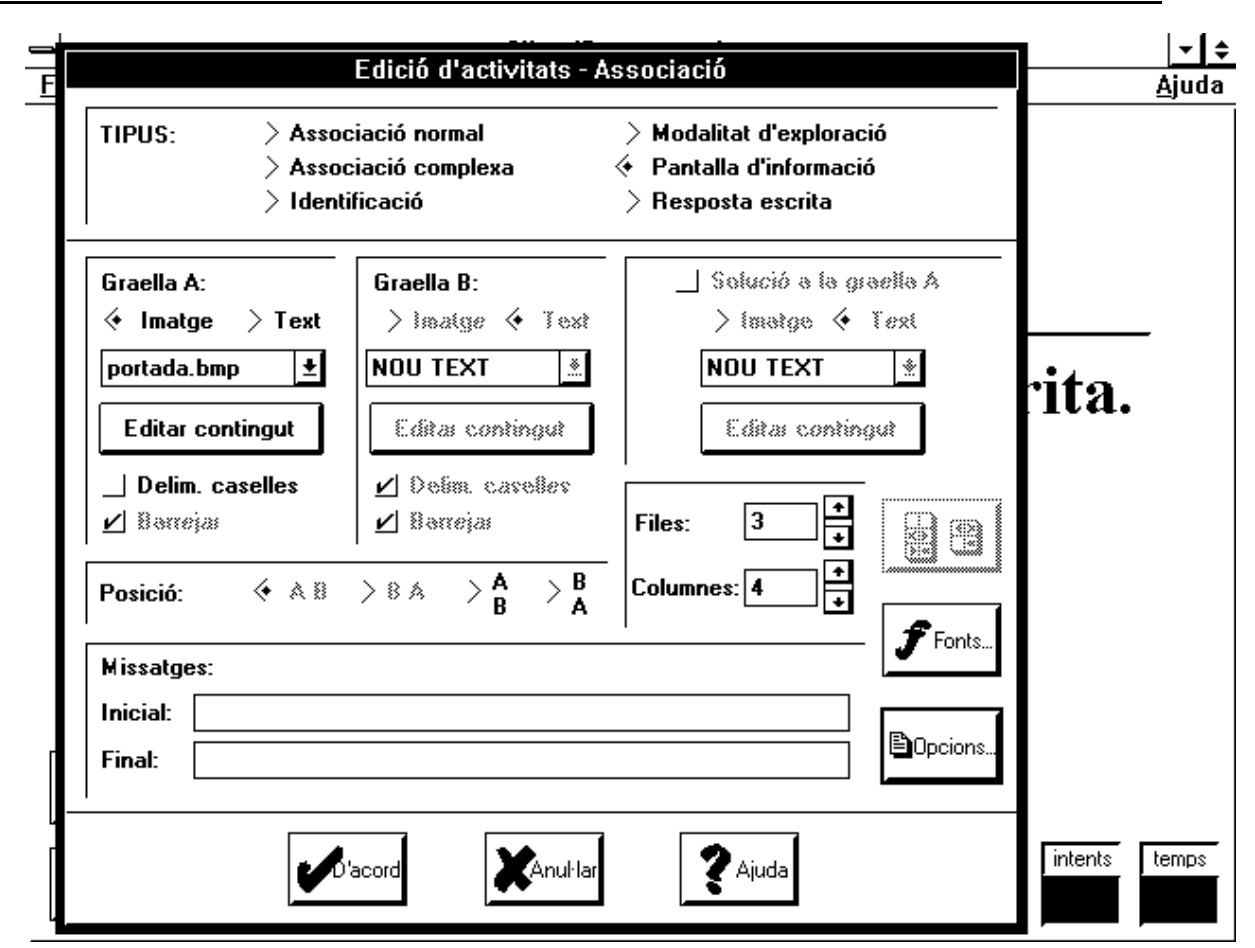

Cal recordar que s'ha de desactivat l'opció de Delim. caselles i sobre tot especificar el fitxer \*.BMP que conté la imatge de la presentació.

A l'hora de desar l'activitat podeu posar el nom de PORTADA.ASS, per exemple.

#### **Creació d'una activitat de trencaclosques**

Proposem realitzar una activitat d'ordenació d'una frase. Es tracta d'una activitat de trencaclosques de text.

• Seleccioneu en el menú **Fitxers** l'opció **Nova activitat**, **Trencaclosques.** A la pantalla es visualitzarà el diàleg d'edició de trencaclosques:

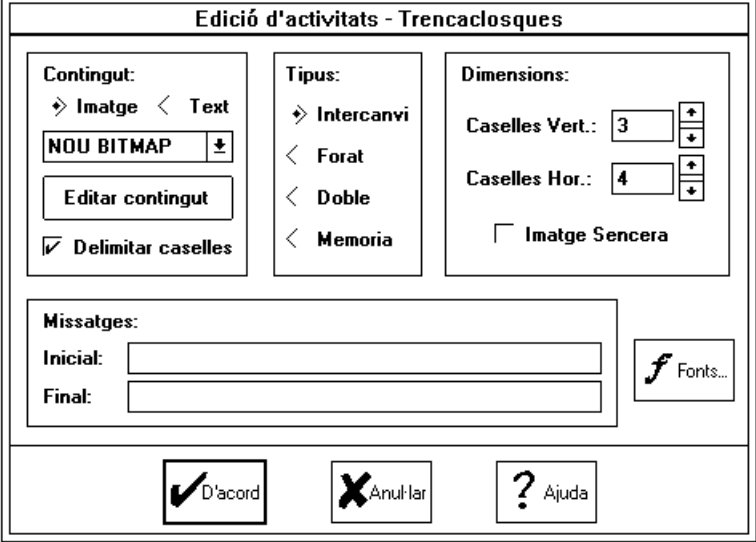

- Especifiqueu com a tipus de contingut **Text** i cliqueu amb el ratolí el botó **Editar contingut.**
- S'activa el programa Llibreta, amb el qual heu d'escriure un text breu, amb frases curtes separades per retorns de carro. Per exemple:

*El meu company tomba la rambla i troba branques d'arbres pel terra.*

- Enregistreu el fitxer de text amb el nom FRASE.TXT i tanqueu la finestra de la Llibreta.
- Seleccioneu a la llista desplegable de l'apartat **Contingut** el fitxer FRASE.TXT i especifiqueu una combinació de caselles que doni un total igual a les línies del fitxer de text (4x3, 3x4, 6x2, 2x6, 12x1 0 1x12). En aquest exemple pot anar bé la combinació 4x3.
- Experimenteu amb les diverses modalitats de trencaclosques i amb els diferents tipus i mides de lletres. En aquest exemple pot anar bé el tipus de trencaclosques d'**intercanvi** i també el tipus **Doble.**
- **·** Escriviu un missatge inicial d'execució de l'activitat. A l'opció **Missatges, Inicial:,** escriviu, per exemple: "Ordena aquesta frase".
- **·** Escriviu un missatge final d'acabament de l'activitat. A l'opció **Missatges, Final:,** escriviu, per exemple: "Molt bé!".
- Comproveu el funcionament de l'activitat i enregistreu-la amb el nom FRASE.PUZ.

La taula següent recull els diferents tipus de trencaclosques:

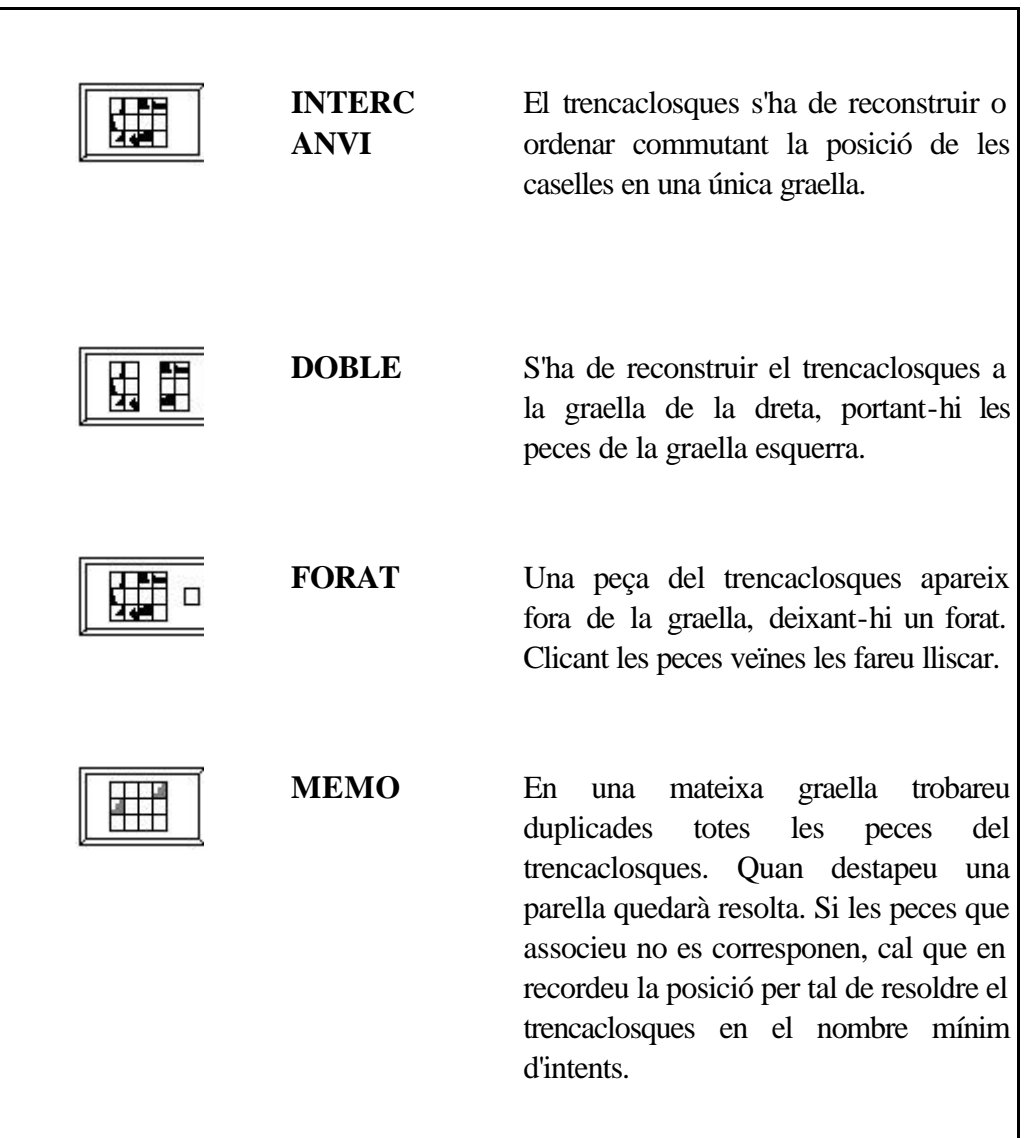

## **Creació d'activitats d'associació**

#### 開開  **Associació normal**

En aquesta activitat, es tracta de relacionar cada paraula amb la definició o explicació corresponent. A cada paraula li correspon una i només una definició i viceversa. Es tracta d'una activitat d'associació bijectiva.

• Seleccioneu en el menú **Fitxers** l'opció **Nova activitat, Associació.** Es visualitzarà el diàleg d'edició d'associacions:

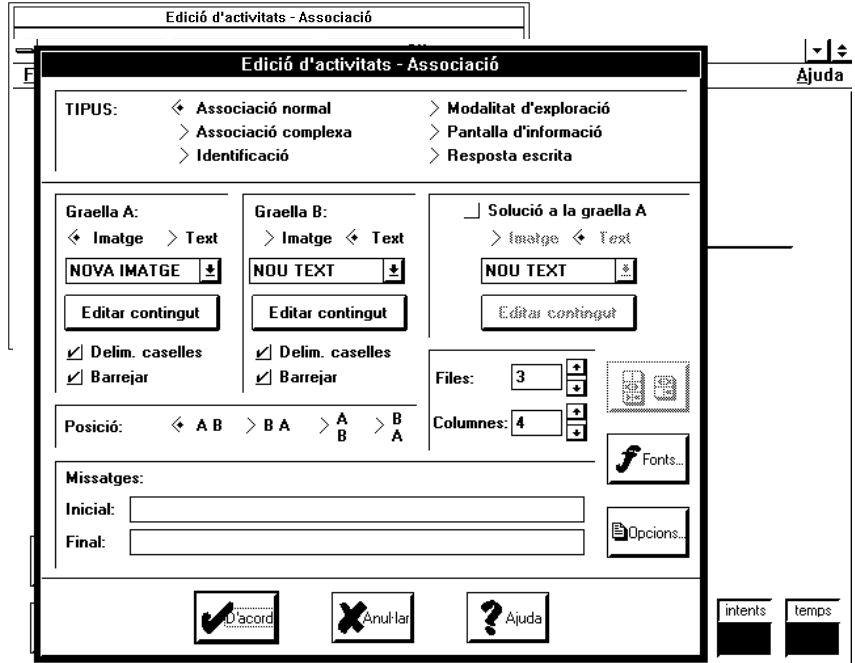

- Observeu que en les associacions cal especificar el contingut de la graella dreta i el de l'esquerra. Fixeu en les dues graelles el tipus **Text**.
- Premeu el botó **Editar contingut** de la graella esquerra i, amb la Llibreta escriviu la llista:

*Company Rambla Branca Xamfrà*

• Enregistreu el fitxer de text amb el nom PARAULA.TXT i tanqueu la Llibreta.

• Repetiu el procés amb la graella dreta, per a la qual podeu crear un fitxer amb el nom DEFINI.TXT amb la llista:

*Persona que n'acompanya una altra.*

*Camí o carrer destinat a passeig.*

*Part en què es divideix el tronc de les plantes.*

*Cantonada d'un edifici.*

• Seleccioneu, de la llista desplegable de la graella esquerra, el fitxer PARAULA.TXT i, a la dreta, l'altre fitxer DEFINI.TXT. Especifiqueu una combinació de caselles horitzontals i verticals que doni un total de quatre i completeu l'activitat amb una frase inicial i una altra final. Comproveu el funcionament de l'activitat i enregistreu-la amb el nom PARAULA.ASS. Una combinació adient de caselles pot ser: quatre línies i una columna.

#### $\parallel$  He He  **Assignació específica de relacions**

En aquesta activitat, es tracta de relacionar cada paraula amb la lletra que li falta. Es tracta d'una activitat d'associació no bijectiva.

- Seleccioneu en el menú **Fitxers** l'opció **Nova activitat, Associació**, **Associació complexa.**
- Per la graella dreta podeu crear un nou fitxer, que podem denominar M\_N.TXT, amb la llista:

*m*

*n*

• Per la graella esquerra podeu crear un nou fitxer, que podem denominar PARAULA2.TXT, amb la llista:

*Ra\_bla Co\_pany A\_ple Ca\_pió O\_bra A\_bició Bra\_ca E\_llà Pla\_xa*

• Especifiqueu una mida de 9x1 (**Caselles Vert: 9 Caselles Horit: 1**) caselles pel fitxer de l'esquerra i premeu el botó **. E E** visualitzarà el diàleg d'assignació de relacions:

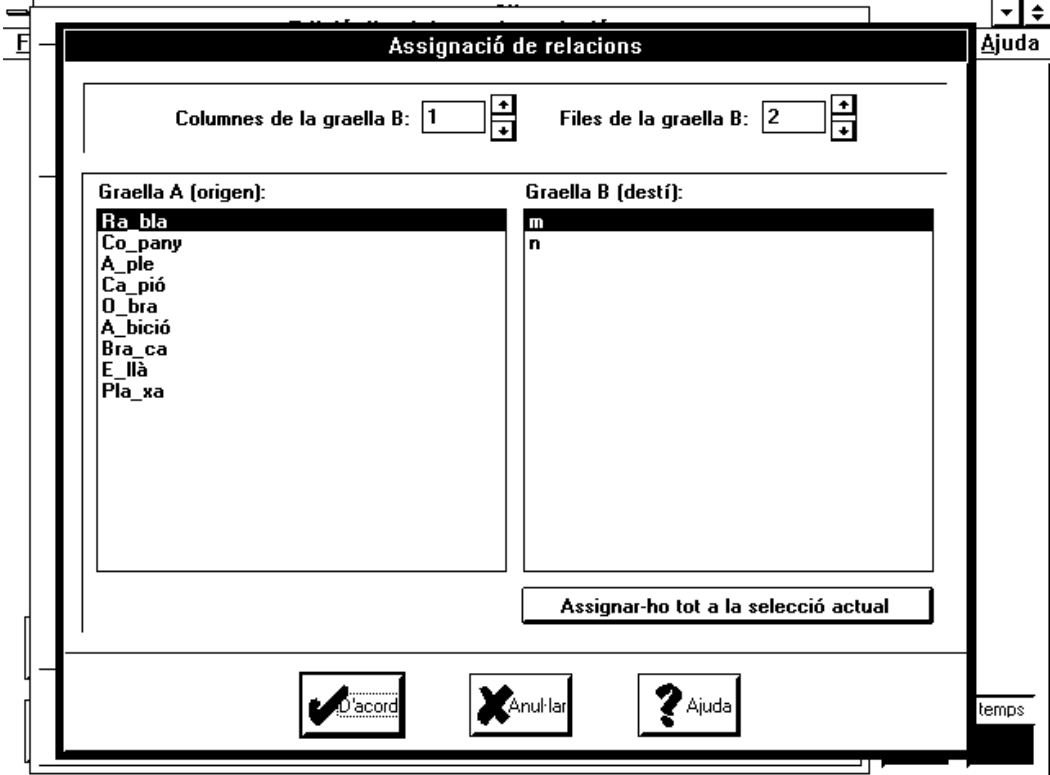

• Cal especificar el nombre de columnes i files per la graella de la dreta, en el nostre cas una columna i dues files.

```
(Columnes o Caselles Hor: 1----- Files o Caselles Vert: 2).
```
- Aneu seleccionant successivament a la llista **Esquerra (origen)** cada una de les paraules, i marqueu a la llista **Dreta (Imatge)** la lletra que els correspongui.
- Confirmeu l'operació i comproveu el funcionament de l'activitat. Podeu experimentar amb diferents tipus de lletra.
- A l'hora d'enregistrar l'activitat li podeu posar el nom M\_N.ASS.

#### **Creació d'activitats de Resposta escrita**

Aquest tipus d'activitats permet escriure una paraula, lletra o número com a resposta a l'element que falta a les caselles d'una graella.

Seleccioneu en el menú **Fitxers** l'opció **Nova activitat, Associació**, **Resposta escrita**.

Un dels fitxers ha de contenir els elements de pregunta i l'altre fitxer ha de tenir les respostes en el mateix ordre corresponent als elements de la pregunta.

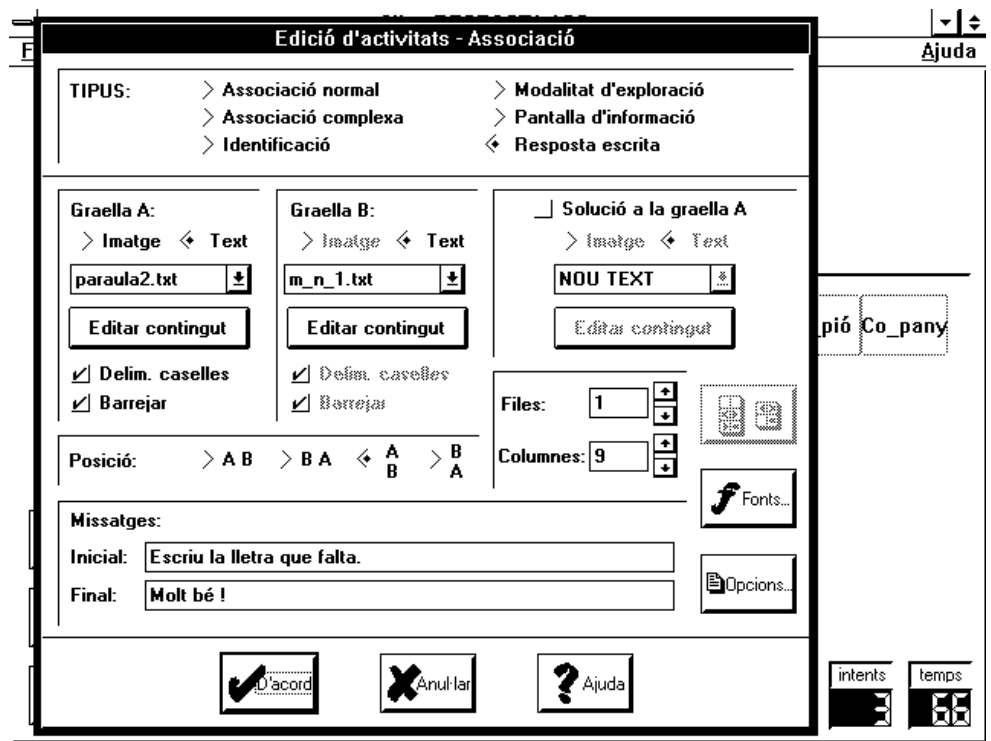

Segons la imatge anterior, corresponent a l'edició d'una activitat de Resposta escrita, el fitxer PARAULA2.TXT conté

*Ra\_bla Co\_pany A\_ple Ca\_pió O\_bra A\_bició Bra\_ca E\_llà Pla\_xa*

i el fitxer M\_N1.TXT conté

m m m m m m n n n

També cal ajustar el nombre de files i columnes al nombre d'elements dels conjunts, 9, i decidir la distribució de les graelles. Segons la nostra decisió el resultat d'aquesta activitat seria el següent:

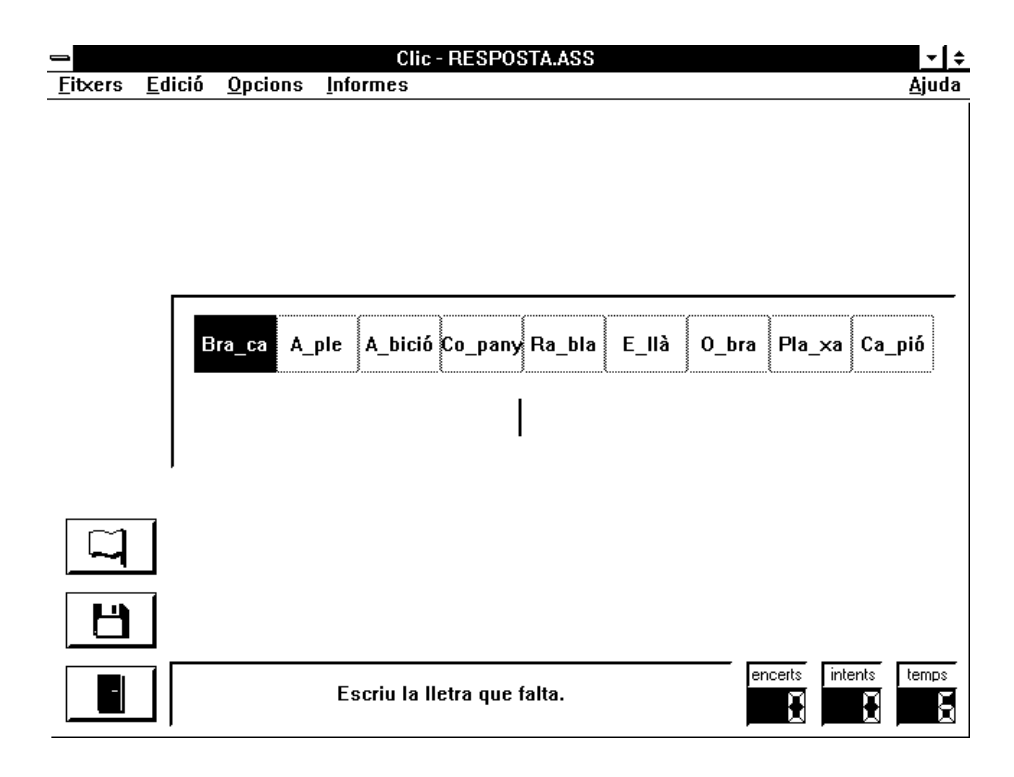

#### 鼺  **Creació d'una activitat de sopa de lletres**

• Seleccioneu en el menú l'ordre **Fitxer, Nova activitat, Sopa de lletres.** Per activar el diàleg d'edició de sopes de lletres:

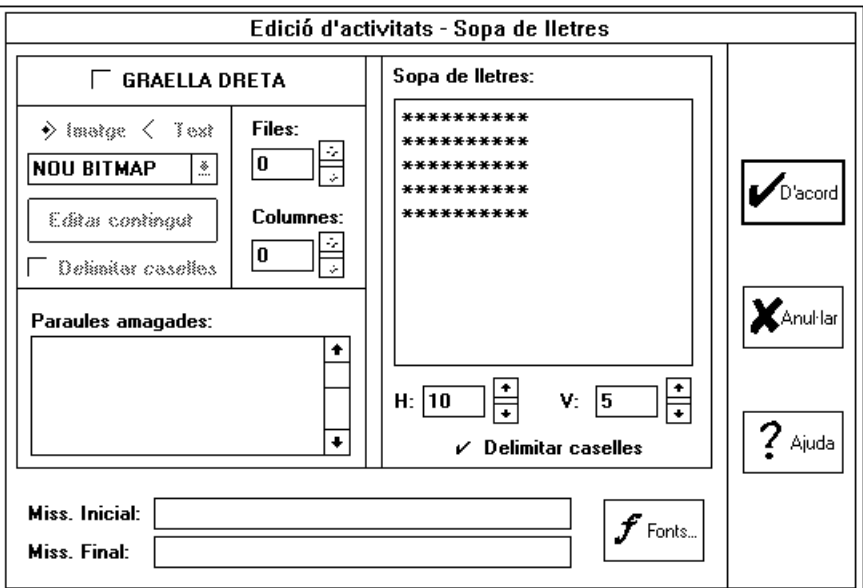

• Situeu el cursor a la llista **Paraules amagades** i escriviu:

RAMBLA **COMPANY** CAMPIÓ **BRANCA** PLANXA

• Situeu les paraules a la graella, deixant amb un asterisc les lletres que no utilitzeu. Podeu disposar-les en qualsevol direcció (horitzontal, vertical i diagonal), del dret i a l'inrevés. Cal que desplaceu el cursor amb les tecles de direcció després d'escriure cada lletra. Una solució seria:

\* \* C O M P A N Y \* \* \* \* A \* \* \* \* \* \* \* R \* \* M \* \* \* \* \* \* \* A  $* * PLANKA * * M$ \* \* I \* \* \* \* \* \* \* \* B  $*$  \*  $*$  \* \* \* \* \* \* \* \* L

\* \* \* B R A N C A \* \* A

- Escriviu un missatge inicial i un altre final, confirmeu l'edició i comproveu el funcionament de l'activitat.
- Podeu enregistrar l'activitat amb el nom SOPA.SOP.

#### **Creació d'una activitat de mots encreuats**

• El mecanisme per crear mots encreuats és similar a l'utilitzat per a les sopes de lletres:

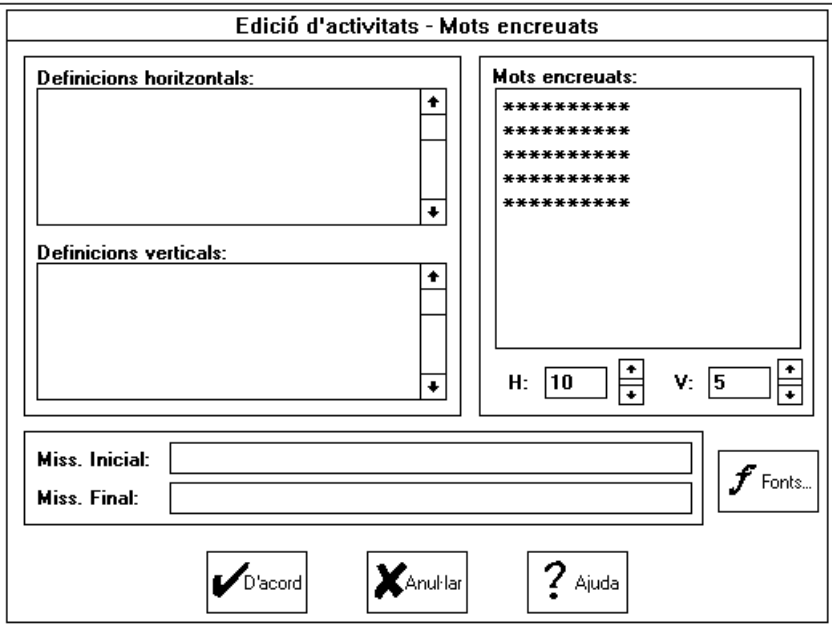

• Es recomana escriure primer els mots encreuats en un paper. Les definicions de les paraules han d'anar separades per punt i coma (;). S'han d'evitar les definicions excessivament llargues.

#### **Activitat d'associació de sons**

- Les activitats que relacionen sons s'organitzen de la mateixa manera que les activitats normals de Clic. L'única diferència està en la especificació dels fitxers que contenen els sons.
- L'enregistrament de sons es fa amb l'accessori del Windows **Enregistradora de so**. És imprescindible disposar, a l'ordinador, de tarja de so degudament instal·lada i configurada, així com disposar de micròfon.

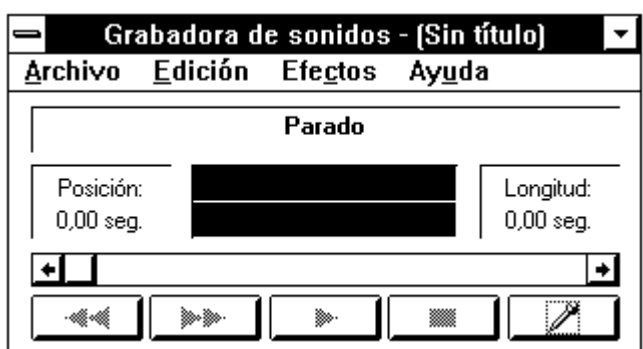

- Una vegada heu executat l'enregistradora de so cal clicar a sobre de la icona del micròfon i pronunciar la paraula o frase que es vol enregistrar. Una vegada pronunciada la paraula s'ha de clicar ràpidament a sobre de la icona que indica STOP, a l'esquerra de la icona del micròfon.
- Donat que els fitxers de so ocupen molt espai al disc, cal ajustar o retallar al màxim la longitud del fitxer eliminant els silencis. Per això rebobineu el so, clicant el botó corresponent, executeu el so clicant el botó del PLAY, atureu el so quan s'acabi clicant el botó STOP, i tallar a partir d'aquesta aposició clicant el menú **Edició**, **Eliminar després de la posició actual**. El mateix es pot fer pel davant, repetint el procés a l'inrevés i clicant el menú **Edició**, **Eliminar abans de la posició actual**.

Per aquest procediment podreu enregistrar la paraula *Rambla* pronunciada.

- Per enregistrar el so d'aquesta paraula cla clicar el menú Arxiu, Guardar, anar al directori de treball on s'està creant les activitats de Clic, i posar nom al fitxer, per exemple RAMBLA.WAV
- De la mateixa manera que es fa amb la paraula Rambla podeu fer amb la resta de paraules que voleu que es pronunciïn.

#### Tornem al Clic.

- Es tracta de realitzar una activitat d'associació normal que relacioni una paraula pronunciada amb la grafia m o n que contingui.
- Cal seguir el mateix procediment de creació d'una activitat d'associació normal. L'única diferència està a l'hora d'especificar el contingut del fitxer que tindrà les paraules pronunciades, els sons. Per això quan s'edita el fitxer cal procedir segons l'exemple següent:

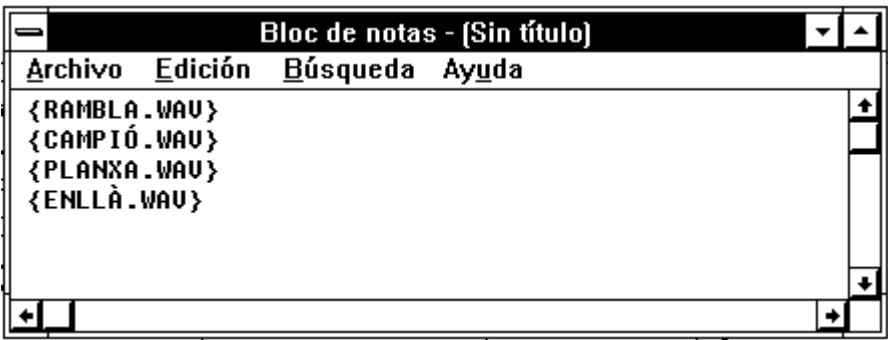

Tota la resta del procés és igual que per la creació d'una activitat Clic.

## **Activitat addicional**

Per tal de completar l'ordre lògic de les activitats que estem elaborant, es proposa fer una activitat de trencaclosques amb la frase següent:

# S'escriu **m** davant de **p** o **b**.

Podeu fer servir una lletra més gran de l'usual.

#### $\bigoplus$  **Preparació d'un paquet d'activitats**

• Seleccioneu en el menú **Fitxers** l'opció **Nova activitat**, **Paquet d'activitats.** Es visualitzarà el diàleg:

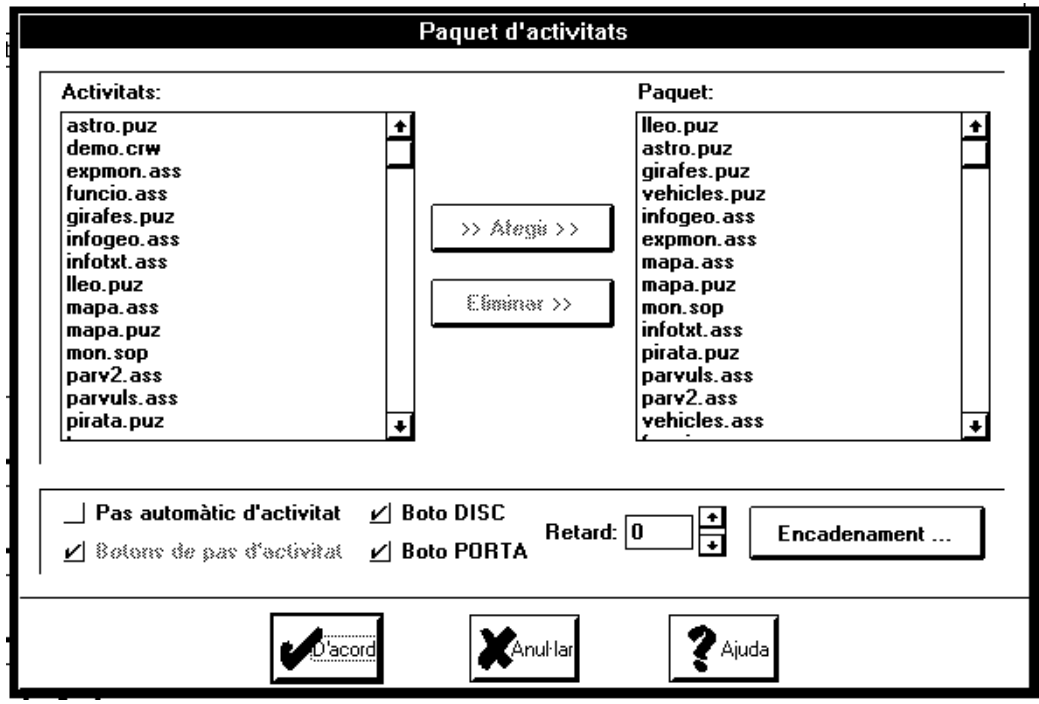

• Confegiu un paquet amb les activitats que heu creat durant aquesta sessió, seleccionant-les en la llista esquerra i inserint-les a la dreta utilitzant el botó **Afegir**. Cal tenir en compte l'ordre en que es volen executar les activitats per preveure l'ordenació de les activitats. Quan hagueu acabat la selecció premeu el botó **D'Acord** i enregistreu el paquet amb el nom M\_N.PAC.

# **Currículum**

Educació Primària. Àrea de Llengua. Aspectes susceptibles de treballar-se amb els programes informàtics d'elisió.

## **Objectius generals**

En finalitzar l'etapa, l'alumne/a ha de ser capaç de:

3. Adquirir l'habilitat lectora i, a partir de diverses fonts impreses, avançar progressivament en la fluïdesa i en la bona comprensió del text escrit com a font de plaer i de coneixements i com a ampliació del repertori lingüístic.

4. Conèixer les convencions gràfiques de l'escriptura i aplicar-les gradualment en tot tipus de producció escrita.

5. Assegurar el lèxic fonamental i ampliar-lo i enriquir-lo en la mesura que es diversifiquen els seus coneixements i els seus àmbits d'expressió personal.

## **Continguts**

#### **Procediments**

- 1. Comprensió i expressió oral.
- 1.3. Discriminació fonètica (sons, síl·labes, accents, paraules, frases).
- 1.4. Utilització de tecnologies de la informació i comunicació.
- 2. Comprensió i expressió escrita.
- 2.1. Estratègies i habilitats per a la comprensió.
- 2.2. Lectura mental i expressiva.
- 2.5. Relació text-imatge i mitjans de comunicació.
- 2.8. Aplicació de l'accentuació gràfica.
- 2.9. Pràctica de normes ortogràfiques.
- 2.10. Incorporació d'elements lèxics i semàntics.
- 2.11. Ús de diferents tipus de frases.

2.12. Substitució, ampliació i reducció de paraules i grups de paraules (connectors, complementació, pronoms...).

#### **Fets, conceptes i sistemes conceptuals**

- 1. Ús i comunicació.
- 1.2.4. Tècniques d'expressió escrita.
- 1.3.1. Còmic, publicitat, mitjans àudio-visuals, multimèdia.
- 2. Treball sistemàtic de llengua.
- 2.1. Fonètica i ortografia.
- 2.1.1. Vocal/consonant.
- 2.1.2. Síl·laba.
- 2.1.3. Accentuació.
- 2.1.4. Normes ortogràfiques bàsiques.
- 2.2. Lèxic.
- 2.2.1. Relacions entre mots per la seva forma i significat.
- 2.3. Gramàtica.
- 2.3.1. Paraules.
- 2.3.2. Concordança.
- 2.3.3. Tipus de frases.
- 2.3.4. Puntuació.

#### **Actituds, valors i normes**

- 5. Interès pel text escrit.
- 6. Gust per la lectura.

12. Interès per enriquir el vocabulari.

13. Interès per l'observació i l'experimentació en el funcionament del llenguatge

#### **Objectius terminals**

6. Comprendre relats, explicacions i argumentacions de models i estructures diverses en la presència o absència de l'emissor i amb suport visual o sense.

8. Interpretar ordres que comportin una ordenació en l'activitat a realitzar.

10. Utilitzar diferents mitjans àudio-visuals per a la producció d'activitats d'expressió oral i comunicatives en general.

10. Utilitzar diferents mitjans àudio-visuals per a la producció d'activitats d'expressió oral i comunicatives en general.

13. Reconèixer i valorar l'ús de la llengua escrita com a vehicle de comunicació i font d'informació.

17. Utilitzar les estratègies i habilitats necessàries per a una bona comprensió (formulació de preguntes sobre el text, identificar la idea principal i les parts del text) i rapidesa lectora (ampliació del camp visual, memorització de paraules, atenció).

33. Interpretar, memoritzar i aplicar les normes ortogràfiques bàsiques i dominar les grafies: formació de plurals, dígrafs, terminacions verbals, consonants mudes, ús de l'apòstrof i consonants insegures.

34. Induir normes ortogràfiques fent ús de l'observació de les regularitats en l'escriptura.

35. Raonar i aplicar les normes d'accentuació: accent diacrític, dièresi, paraules agudes, planes i esdrúixoles.

36. Utilitzar el diccionari i recursos informàtics de comprovació de la correcta escriptura de les paraules.

37. Aplicar els aspectes formals en les produccions escrites (puntuació, adequació sintàctica, lèxica i ortogràfica i coherència del text).

38. Mostrar interès per ampliar el vocabulari i valorar l'ús dels elements lingüístics apresos.

39. Reconèixer i utilitzar els recursos lingüístics que generen nou vocabulari (prefixació, sufixació, composició) i els que amplien el seu sentit (comparació, polisèmia, metàfora).

40. Distingir els elements de derivació i composició de paraules i saber-ne interpretar la significació.

41. Identificar les relacions dels mots pel seu significat: polisèmia, sinonímia i antonímia, sentits propis i figurats, comparació, lexicalització (modismes, locucions i frases fetes).

42. Memoritzar l'escriptura de mots d'ús freqüent relacionats amb les diverses temàtiques d'estudi.

43. Utilitzar amb precisió i correcció el vocabulari propi i específic d'altres àrees.

44. Recrear-se amb el joc de paraules com a font d'enriquiment i gaudi.

45. Practicar l'observació del funcionament de les paraules i frases.

46. Interpretar diferents tipus de frase i relacionar l'entonació amb la puntuació.

48. Identificar dins la frase les categories gramaticals de determinant, nom, adjectiu, verb i adverbi.

49. Observar i comprovar la relació de concordança dins la frase: determinant/nom/adjectiu, nom/verb, pronom personal/verb.

## **Orientacions didàctiques per dissenyar activitats d'ensenyament-aprenentatge**

#### **1. Ús i comunicació**

La llengua escrita.

(...)

En el Cicle Inicial, els alumnes assenten les bases que els permetran llegir i escriure missatges curts i senzills. Si bé en un principi el nen i la nena estan molt pendents de l'acte codificador i descodificador, progressivament aquest s'automatitza i les possibilitats de lectura i escriptura s'amplien.

Per poder fer un bon aprenentatge de la llengua cal posseir i desenvolupar, prèviament o simultàniament, una sèrie d'habilitats perceptives, sensorials, cognoscitives, motrius, etc. No tots els alumnes segueixen un mateix ritme en l'adquisició d'aquestes habilitats: cal adequar els materials i activitats al procés maduratiu de cadascun i assegurar la comprensió oral de tots aquells textos que serveixin de material bàsic per a l'aprenentatge; per altra banda, la creació de contextos significatius en la llengua escrita ajudaran a avançar en la comprensió i expressió oral.

(...)

El moment de l'aprenentatge de la lectura pot marcar l'evolució posterior dels hàbits lectors dels nostres alumnes. Per aquest motiu, és molt important que, des del començament,

s'insisteixi en la varietat de textos que els alumnes poden llegir i les diferents formes d'accedir-hi, i també de les diferents funcions que pot tenir la lectura. L'escola ha de disposar de tota mena de textos des de contes, narracions, novel·la, teatre, poesia, poesia visual, rodolins, endevinalles, fins a diaris, revistes, còmics, cal·ligrames, cartes comercials i d'altres.

#### **2. Treball sistemàtic de la llengua: fonètica, ortografia, lèxic, gramàtica**

(...)

L'actitud del mestre i la mestra davant les errades sempre ha d'estar relacionada amb la funcionalitat del text: per tant, el nivell d'exigència ha de ser coherent amb el que convé ensenyar a cada curs i caldrà que sigui molt estricte quan el que s'escriu s'ha copiat i ser més flexible en els textos creatius.

La reflexió conjunta, entre els nens i les nenes d'una mateixa classe, i les tècniques de consulta són elements d'ajuda importants per crear l'hàbit de l'autocorrecció.

(...)

L'estudi sistemàtic de les normes ortogràfiques pròpiament dites caldrà deixar-lo per als últims cursos de l'Etapa d'Educació Primària.

#### **Conclusions**

A l'hora de desenvolupar activitats amb el programa Clic, cal tenir en compte un seguit de recomanacions:

1. No cal forçar el programes per tal de desenvolupar activitats que recomanen un altre suport tècnic o un altre recurs didàctic.

2. Amb el Clic es poden fer activitats que afavoreixin la reflexió i la inducció per parts dels alumnes més que no pas activitats repetitives o d'exercitació extricta.

3. Les activitats desenvolupades amb l'ordinador s'han d'integrar i incorporat dins del conjunt d'activitats d'aprenentatge que constitueixen una unitat de programació.

# **Pràctica final**

Com a pràctica final d'aquest mòdul del curs, els alumnes hauran de dissenyar i desenvolupar un paquet d'activitats amb el programa Clic i sobre aspectes de la llengua. Cal que les activitats tinguin un sentit i una successió lògics.